## **スタンプ台帳のチェック方法【パターン1】**

**①「振り返る」から ②イベント画面でJCCRの ③スタンプ台帳が表示 [イベント]ボタンをタップ。 バナーをタップ。**

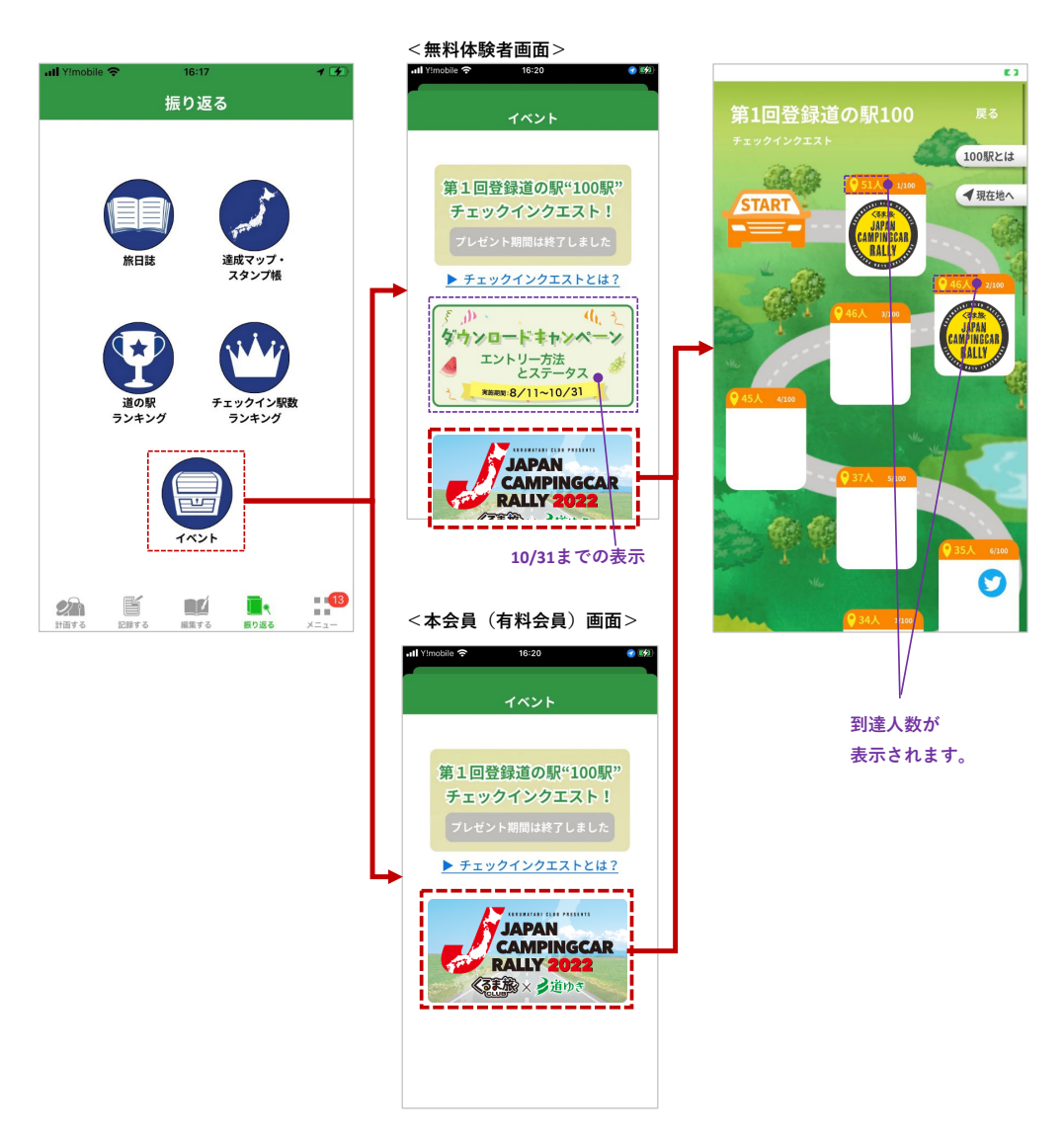

## **スタンプ台帳のチェック方法【パターン2】**

**①記録する画面でチェックイン ②チェックイン成功画面 ③スタンプ帳(イベント用)**

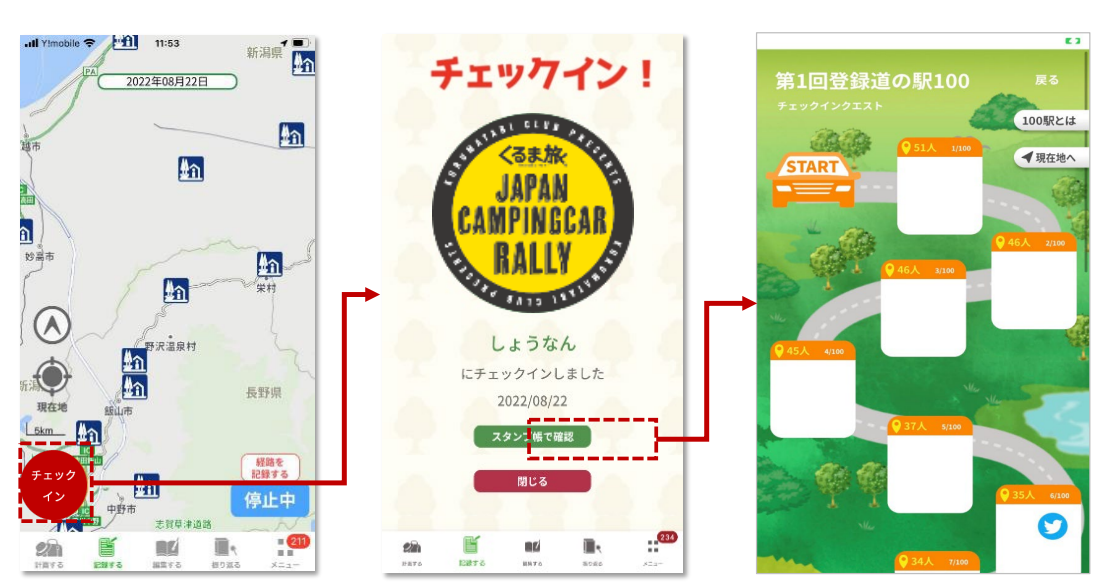